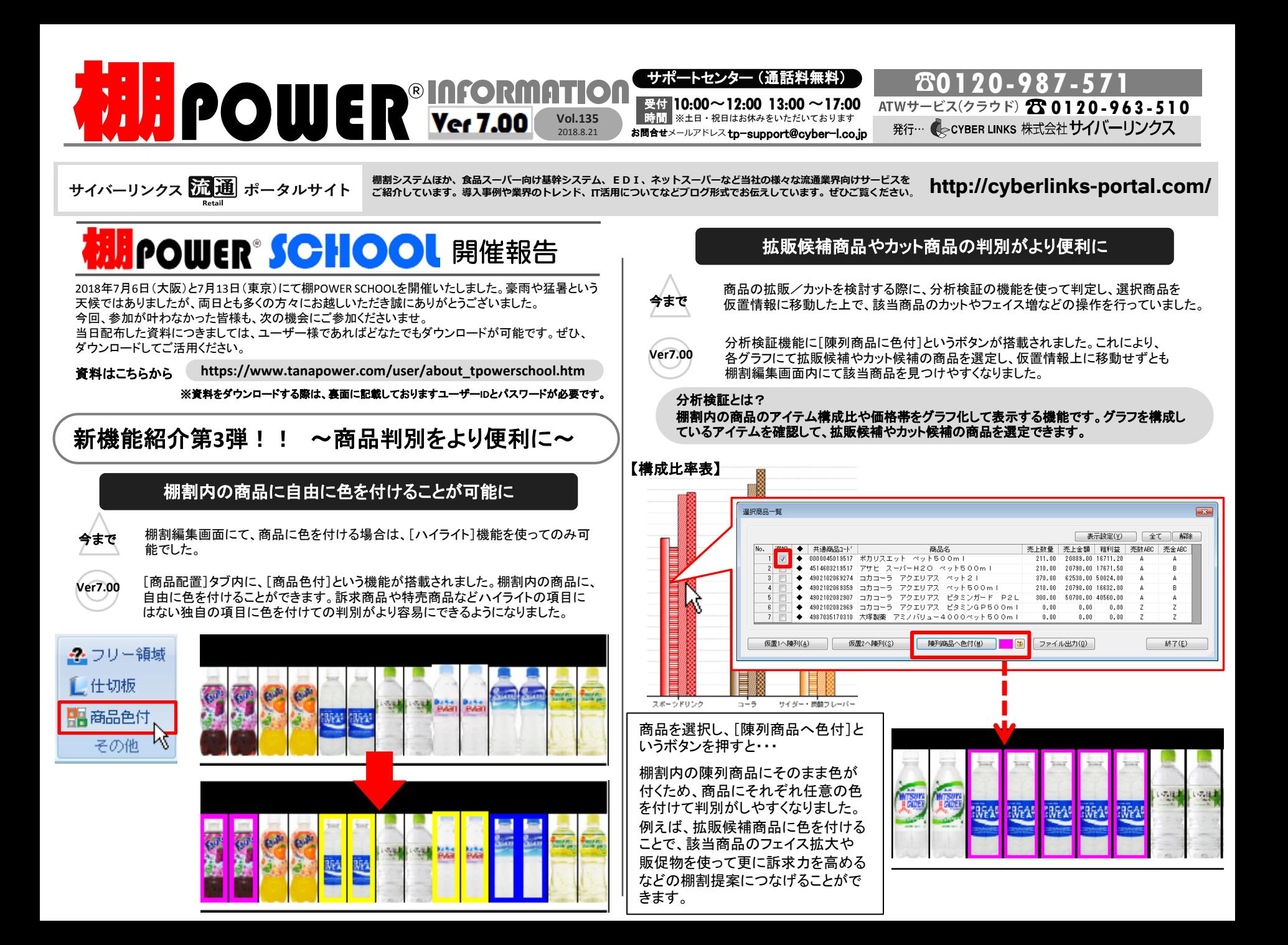

## よくあるご質問コーナー

## ユーザーの皆様よりたくさんのお問合せをサポートセンターにいただいております。 このコーナーでは、その中からよくあるご質問を厳選してご紹介します。

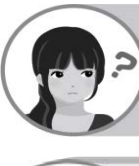

次期の棚割を作成するにあたって、棚割上にまだJANコードが分からない商品 を仮に乗せておきたいのですが、何かいい方法はありませんか?

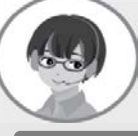

JANコードなどが分かっていない商品で、棚割内に仮に商品を置く場合、棚POWER ではダミー商品として陳列することができます。以下に手順を案内します。

- 1. 商品配置-[ダミー商品]を選択します。
- 2. ダミー商品を配置したい場所でクリックします。すると、設定画面が表示します。
- 3. 設定画面内に共通商品コード(JANコード)、商品名、サイズを入力します。
- 4. 設定ボタンを押すと、指定したサイズでダミー商品が配置されます。

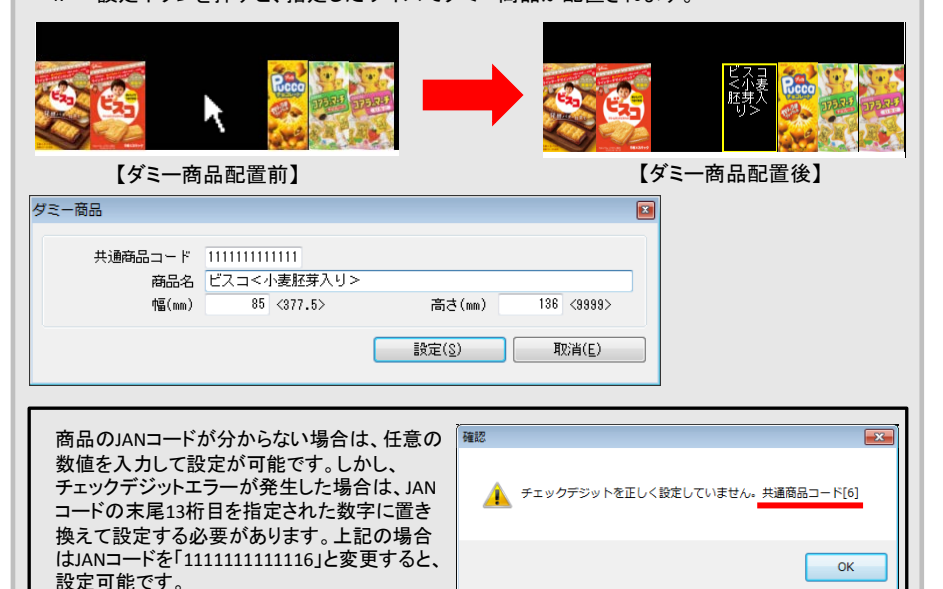

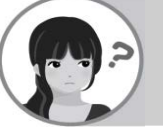

棚割モデルを開くと、商品に×線がついていたり、水色の枠で囲まれたりして います。これらを外すことはできますか?

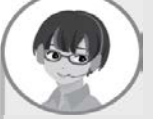

オプションの設定により外すことが可能です。×線がついている商品は「発売中止」 の商品、水色の枠がついている商品は「発売予定」の商品であることを意味してい ます。設定箇所をご案内します。

## 操作手順 しょうしょう しょうしん しゅうしょう しゅうしょう しゅうしょう しょうしょう 操作手順

- 1. 棚割操作ー「オプション]をクリックし、「詳細設定(1)] タブを確認します。
- 2. 「発売中止商品に×線を表示する」を無効にする(チェックを外す)と、×線が外れます。
- 3. 「新製品に枠を表示する」を無効にすると、水色の枠が外れます。

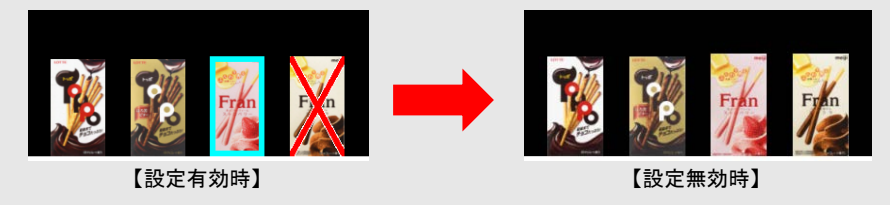

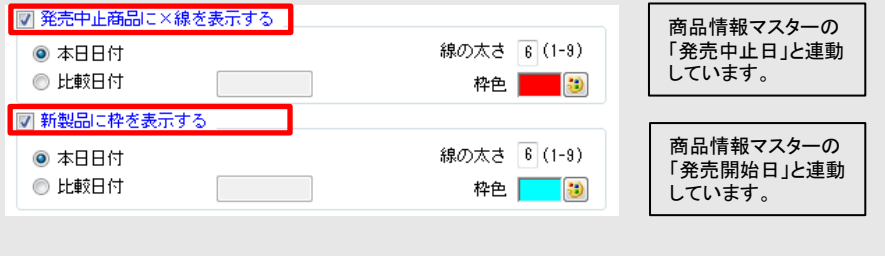

棚POWER・店POWER WEBサイトでもよくあるご質問を公開しています。操作中にエラーが出た場合や不明点があればご活用ください。

棚 POWER ・ 店 POWER WEB サイトトップ >> ユーザーサポート >> Q&A (よくあるご質問)

http://faq.tanapower.com/ **WINFOWER** Q&A

棚POWERをご契約いただいている正規ユーザー様のみ、棚POWER・店POWER WEBサイトにて 「棚POWERインフォメーション」のPDFを閲覧・ダウンロードしていただけます。

正規ユーザー様のみに、閲覧に必要なユーザーID とパスワードをお伝えしています。

天災における備品の紛失について

7月の西日本を中心とした豪雨災害で亡くなられた方々に心からお悔やみ申し上げるとともに、被災された方々に謹んでお見舞い を申し上げます。天災によるプロテクターの紛失などやお困りごとがございましたら、営業担当者もしくはサポートセンターまでお気 軽にご相談くださいませ。猛暑が続きますが、お体に気を付けてお過ごしください。